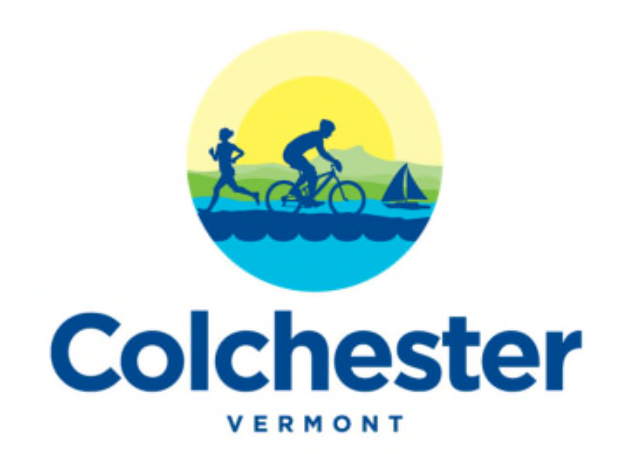

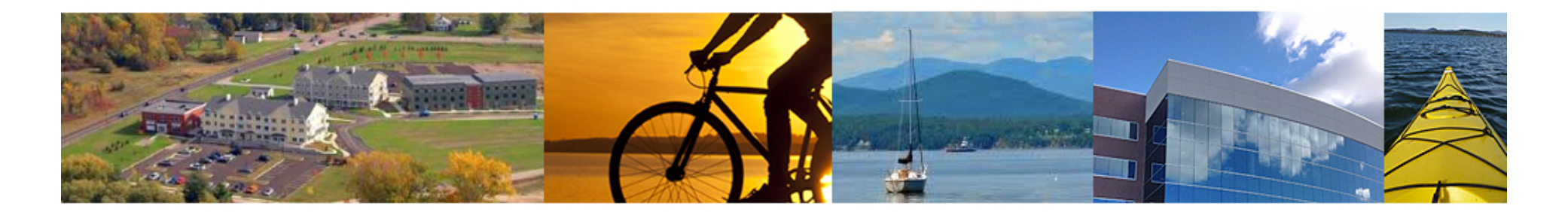

## **PLANNING & ZONING DEPARTMENT ELMS SOFTWARE GUIDE**

www.colchestervt.gov

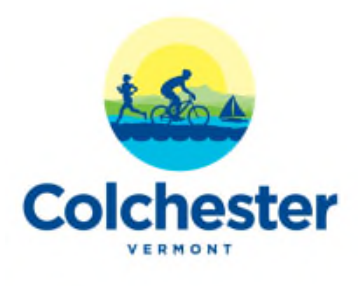

This software is best viewed in Internet Explorer and can be difficult to view in mobile devices. Please also note that the pages may require pop-ups as well as "compatibility view" that can be approved in your browser under the tools drop down menu.

**Please use this url:** https://elms.colchestervt.us/elms/

**User Name: public**

## **Password: public**

You will not be able to edit items using this login, however you will be able to view existing Planning & Zoning Department documents that have been scanned. In 2016 the department underwent a significant scanning effort and most documents are available as a result of this effort in the "archive" files (explained more in following pages). Permits that have been applied for or issued since 2016 will appear as stand alone entries under a property.

**After logging in, select "Search" in the upper lefthand corner of the screen.**

**Colchester** 

Below is the "home page" screen. You can search by owner's name, address, permit number (here listed as activity number) or parcel number which must be fully written out such as 30-002002-0890000. Simply hit enter or click on "Search" in the upper right hand corner when ready to search.

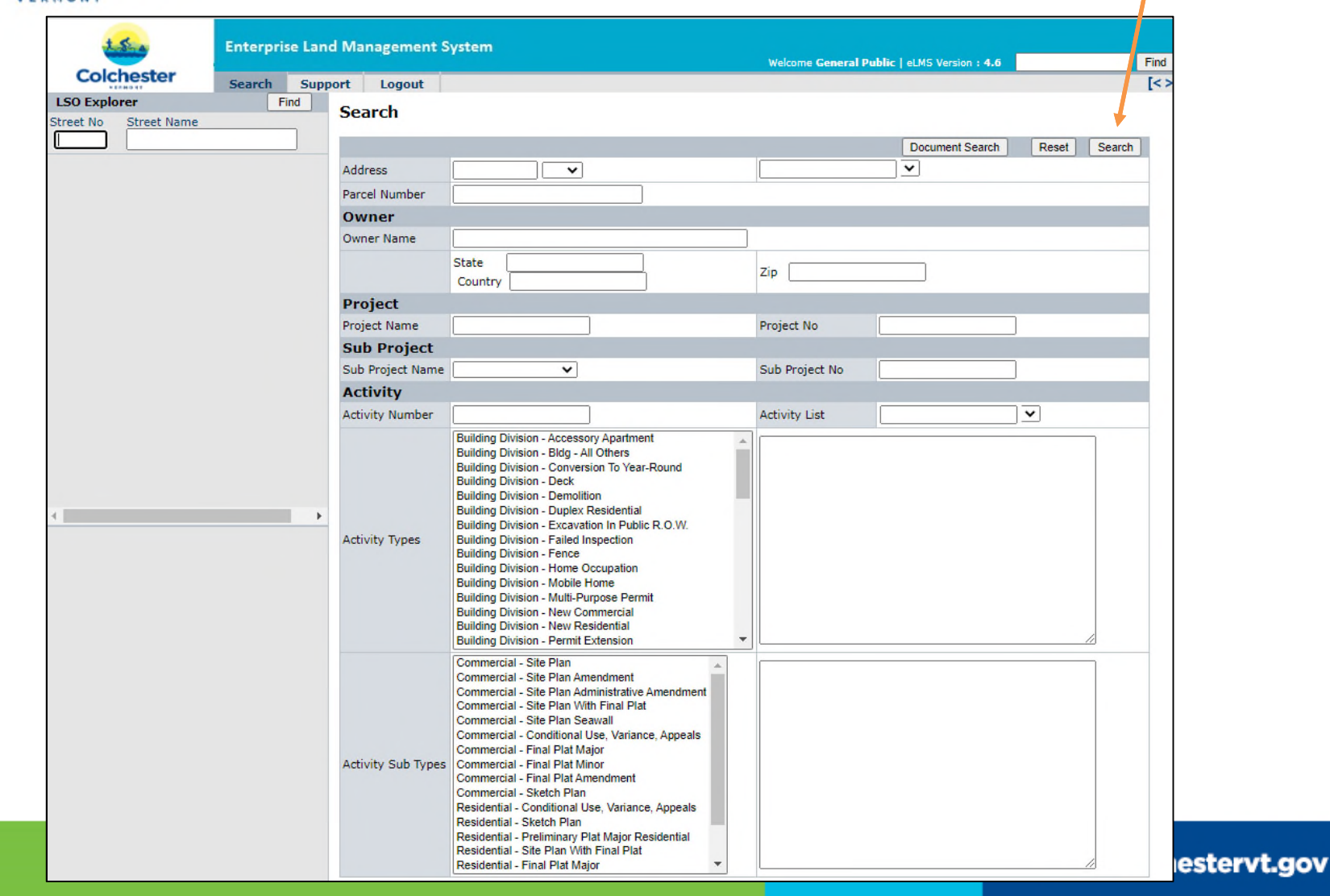

Once you have hit search, it will bring up the property screen. You must click the address of the property on the left side tree, as shown below, to access information about that property.

**Enterprist Land Management System** Welcome General Public | eLMS Version : 4.6 **Colchester Searcy** Support Logout **LSO Explorer** Find Town of Colchester - Enterprise Land Management System Street No **Street Name Blakely Rd** 781 Click on the left side tree for LSO details.  $\circledcirc$  Active  $O$  All To begin, enter your Search Criteria to the left.  $781$  BLAKELY RD  $\blacksquare$ 

www.colchestervt.gov

**Colchester** 

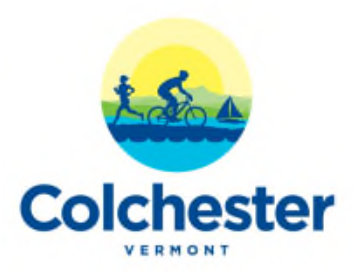

Once the address is selected, the current owner and other basic information will be listed on this page. Please be aware that owners are updated once a month and therefore may not be current if there was a recent sale. Historical files scanned by the department in 2016 will be listed here at the bottom of the property screen under attachments. Click the word "Attachments" to see all available historic files.

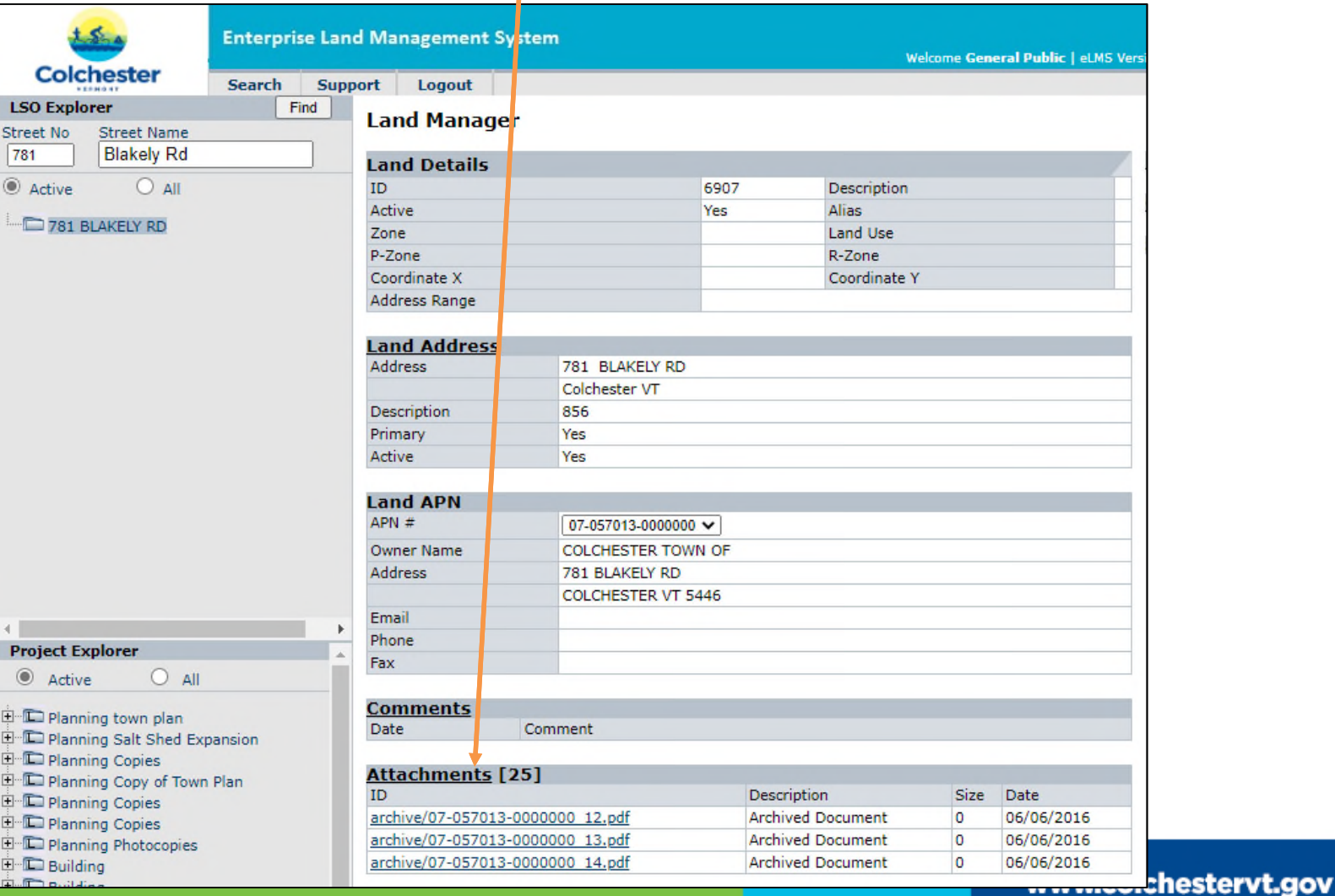

**5**

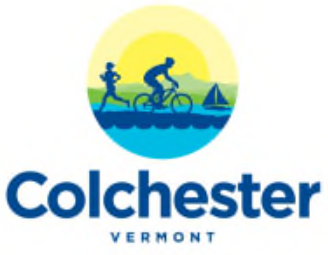

On the bottom left hand side of the screen is the project explorer area. This is the area that lists specific permits. You will notice on the property below there is an active permit, which is shown in blue writing. For older permits, you can click on the "All" button in the project explorer and it will bring up a list of permits, with associated documents found in the "archive" files. Not all historical permits are listed here so it's worth reviewing the historical record for information on permits prior to 2015.

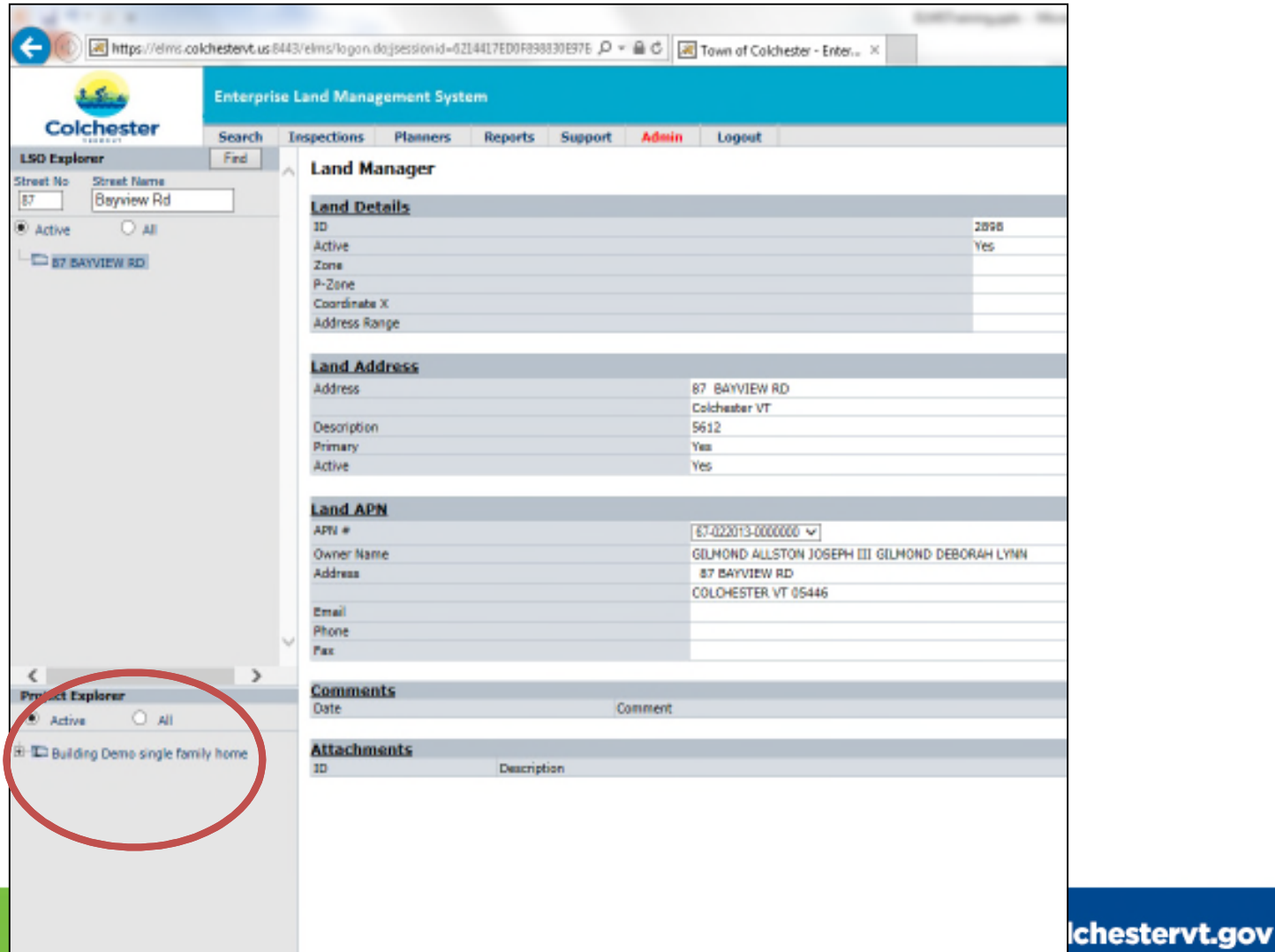

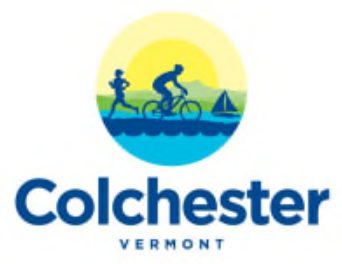

In the project explorer you will notice a plus sign next to the "Building Demo" permit. Please click on the "+" sign to drop down the permit and see the specific building permit. Click on the bottom option to see the permit detail. Once in the specific permit you will see the details of when the permit was issued, what the conditions were, as well as any field inspection reports and if there was a CO issued (see selection in the upper right under activity detail).

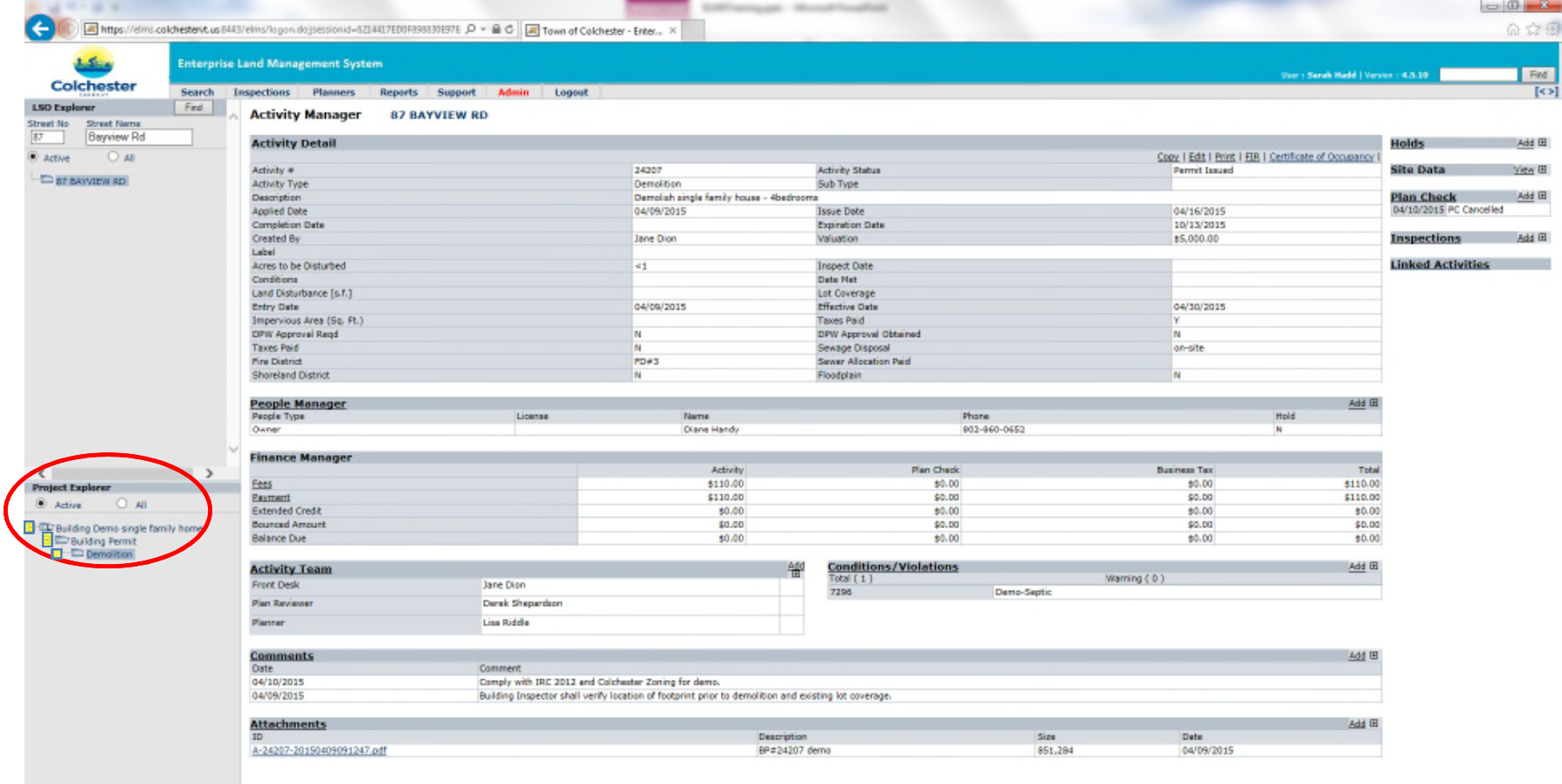

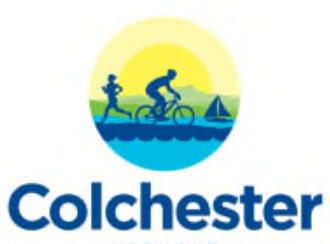

You can also view any attachments to the permits, such as the plans, by clicking on the Attachments selection.

## $= 0 - 3$ https://elms.colchester/tus.6443/elms/logon.dojsessionid=0214417ED0F838830E97E\_Q = A C | A Town of Colchester - Enter... o 公众海 **Enterprise Land Management System Territ Servik Hadd | Version +4.5.10** Find Colchester Search Inspections Planners Reports Support Admin Logout  $[3]$ **LSO Explorer** Find **Activity Manager** 87 BAYVIEW RD Street Name Street No  $\overline{17}$ **Bayview Rd Activity Detail Holds** Add El @ Active Copy | Edit | Print | FIR | Certificate of Occupancy O as Activity # 24207 Activity Status **Permit Issued** Site Data View <sub>H</sub> THE BAYVIEW RD **Activity Type** Demolition Sub Type Demolish single family house - 4bedroom **Plan Check** Add <sub>El</sub> Description 04/16/2015 04/10/2015 PC Cancelled **Applied Date** 04/09/2015 Issue Date **Completion Date Expiration Date** 10/13/2015 Add El \$5,000.00 **Inspections** Created By Jane Dion **Valuation** Label **Linked Activities** Acres to be Disturbed  $\leq 1$ **Inspect Date** Conditions Date Net Land Disturbance [s.f.] Lot Coverage **Entry Date** 04/09/2015 **Effective Date** 04/30/2015 Impervious Area (Sq. Ft.) Taxes Paid DPW Approval Regd N DPW Approval Obtained N **Tayyo Paid** Sewage Disposal **B** on-site **Fire District** PDAS Sewer Allocation Paid **Shoreland District Floodplain N** People Manager<br>People Type Add IE License Name Phone Hold 802-860-0652 Owner Diane Handy **Finance Manager** Activity Plan Check **Business Tax** Total  $\left\langle \quad \right\rangle$  $\rightarrow$ Eees \$110.00 \$0.00 \$0.00 \$110.00 **Project Explorer** Payment \$110.00 co no co.nn \$110.00 @ Active O All Extended Credit \$0.00 \$0.00 \$0.00  $$0.00$ **ED Building Demo single family home Bounced Amount**  $sin$  co \$0.00 \$0.00 \$0.00 \$0.00  $50.00$ Building Permit **Balance Due** \$0.00  $$0.00$ Conditions/Violations<br>Total (1) Add El **Activity Team** 鄫 Warning (0) Front Desk Jane Dion 7295 Demo-Septio Plan Reviewer Derek Shepardson Planner Line Riddle Comments Add <sub>EI</sub> **Date** Comment 04/10/2015 Comply with IRC 2012 and Colchester Zoning for demo. Building Inspector shall verify location of footprint prior to demolition and existing lot coverage. 04/09/2015 Add El **Attachments** Size Date ID. Description BP#24207 demo 851,284 A-24207-20150409091247.pdf 04/09/2015

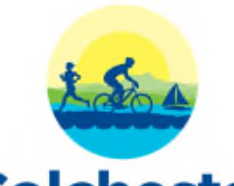

Note: only the first three attachments will show in the permit detail so please click on Attachments to ensure that you see all of the attachments.

## **Colchester**

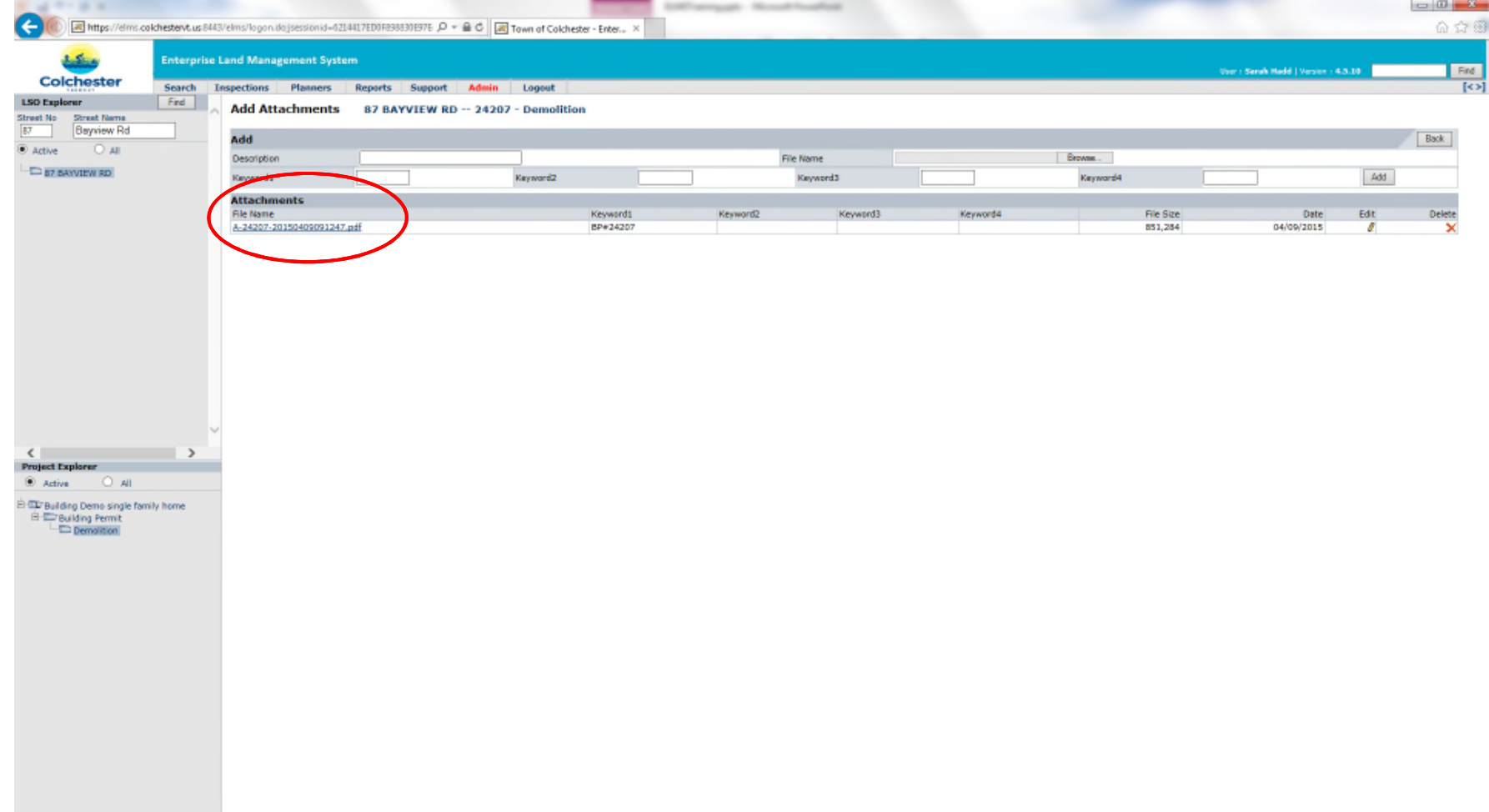

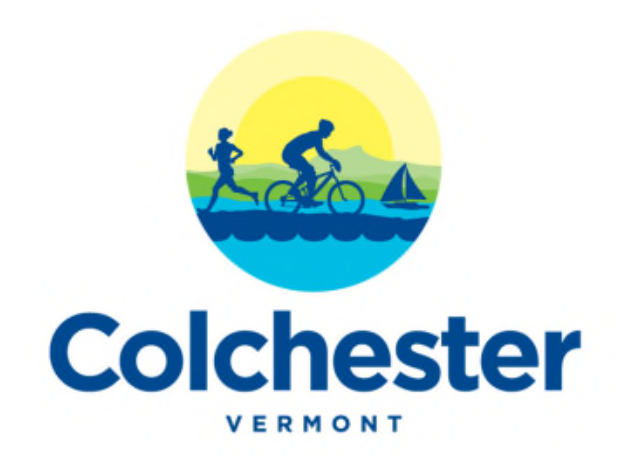

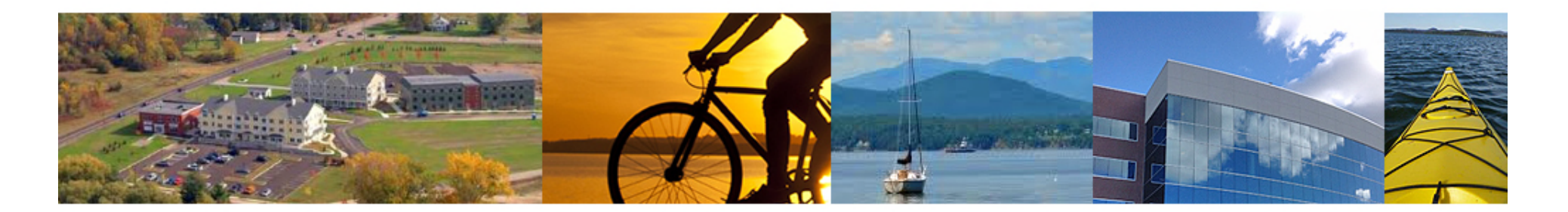

The software is available in the Colchester Research area however is also available from any Internet Explorer browser. Please contact Planning and Zoning with any follow-up questions at pzinfo@colchestervt.gov or (802)-264-5606 or stop by the offices. Thank you!

www.colchestervt.gov